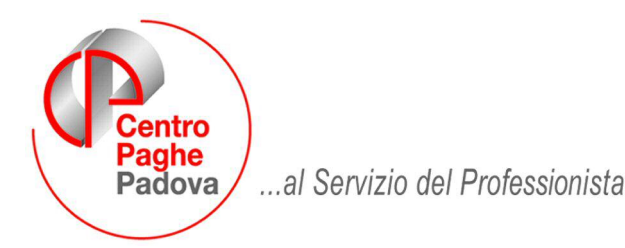

M:\Manuali\MANCUD\_2009\CUD2009\_4.doc

# **M O D E L L O C U D 2009 - R e d d i t i 2009**

### **1.1. PREMESSA**

E' stata ripristinata la stampa della CUD per i dipendenti cessati nel 2009.

Le specifiche di riporto dei dati sono le medesime date per l'anno precedente, salvo quanto indicato nella presente circolare. Le stampe possono essere eseguite in Studio a PC per tutti i dipendenti, sia prima che dopo il calcolo cedolino.

## **1.2. PARTE A – (PUNTI DA 1 A 19)**

Punti 17/18/19: il dato non viene riportato.

## **1.3. PARTE B – (PUNTI DA 1 A 28)**

**Dati per la eventuale compilazione della dichiarazione dei redditi**  Punto 13: non valorizzato.

## **1.4. PARTE B – (ANNOTAZIONI)**

Le annotazioni vengono gestite dal programma come di seguito riportato.

## **1.4.1 ANNOTAZIONI AUTOMATICHE NON PREVISTE DALLE ISTR. CUD**

#### **ANNOTAZIONE CP 7\***

Se compilato con 1 il campo storico 409, indicazioni sul riporto dei dati visto le diciture derivanti dall'utilizzo del modello ap per la certificazione di redditi del 2009

7\*IL DOM. FISC. AI PUNTI 12/15 E' RISP. AL 01/01/09 E ALLA DATA CESS.2009

L' ADDIZIONALE REGIONALE AL PUNTO 6 E' QUELLA DOVUTA PER L'ANNO 2009

L'ADD.COM. AI P.10/11 E' QUELLA VERSATA PER L'ANNO 2009 (TRB 3847/3848)

ACC. ADD. COM. AL PUNTO 13 RIFERITO AL 2010: NON CALCOLATO

#### **ANNOTAZIONE CP 8\***

Nella CUD a.c. uscirà la seguente annotazione:

8\*CUD PROVVISORIO IN ATTESA DEL NUOVO SCHEMA DI CERTIFICAZIONE, CHE VERRA' CONSEGNATO ENTRO I TERMINI DI LEGGE

#### **1.5. STAMPA**

#### **1.5.1 UTILITY DI STAMPA**

Per effettuare la stampa di un CUD ac, sono presenti le seguenti scelte:

- Utility ac, *CUD, 01) Modello CUD stampa*
	- 白**。CUD**

01) Modello CUD - stampa

- Dopo il calcolo cedolino, Stampe, *41) modello CUD*

Si consiglia di utilizzare la scelta presente dopo il calcolo cedolino, per i dipendenti cessati nel mese o in forza per avere anche gli importi derivanti dall'elaborazione, mentre per i dipendenti cessati nei mesi precedenti, è possibile utilizzare anche la scelta presente nelle utility ac.

Centro Paghe Padova Srl – Circolare Modello Cud 2009 – Redditi 2009 1 Per la stampa della CUD ai dipendenti cessati/richiamati nel mese, dopo aver eseguito il calcolo cedolino (singolarmente o con l'elaborazione ditta) per avere anche i dati relativi all'elaborazione del mese, rispondere **"SI"**, mentre per la stampa della CUD ai dipendenti non cessati nel mese (in forza o cessati nei mesi precedenti), rispondere **"NO"** alla domanda che viene posta

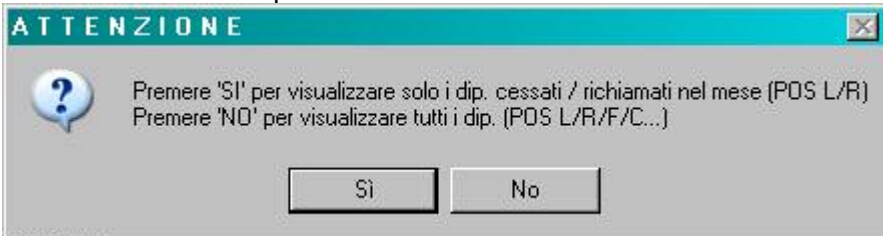

Anche se presenti nella lista di scelta, non verranno visualizzati i dipendenti in posizione H, K, Q, T. Nel caso di utilizzo del modello CUD per i dipendenti in forza, a cura Utente il controllo dei dati in quanto alcuni test del programma possono non essere in linea con la posizione del dipendente stesso. Nel caso in cui non ci siano CUD da stampare per i dipendenti selezionati, ne verrà data comunicazione

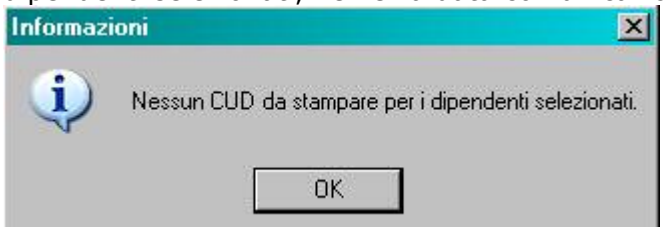

## **1.5.2 ORDINAMENTO STAMPA CUD**

L'ordinamento di stampa, presente in anagrafica ditta,  $8^{\wedge}$  tab., bottone "Altre opzioni" è consentito solo per la CUD a.p., non per la CUD a.c..

## **1.5.3 VARIAZIONI AC**

Facciamo presente che eventuali variazioni eseguite negli storici dei dipendenti cessati nei mesi precedenti, verranno riportate in stampa al Centro solo se eseguita la rielaborazione del dipendente, in quanto per le stampe dei cessati nei mesi precedenti viene utilizzato quanto presente durante l'elaborazione.

## **1.5.4 PC (STUDIO)**

L'ordinamento di stampa come da scelta presente in anagrafica ditta anno corrente videata 8\ pulsante "Altre Opzioni", è valido solo per l'anno precedente.

Dopo la visualizzazione del modello Cud, nella parte in alto a sinistra, ci sono cinque pulsanti :

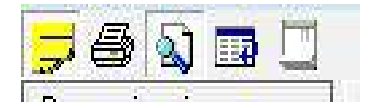

- primo Mostra lista: serve per non visualizzare la lista dei dipendenti o mostrarla se non c'è;
- secondo Stampa tutti: per stampare tutti i dipendenti della lista;
- terzo Anteprima di stampa: serve per ritornare alla visualizzazione del modello (quando si è nella videata di Modifica dati);
- quarto Modifica dati: si apre una videata in cui vengono riportati i dati precedentemente visualizzati dalle paghe, che si possono variare/eliminare eseguendo un doppio clic sul campo interessato ed al termine premendo *Invio*. ATTENZIONE: tale variazione non viene memorizzata negli storici e inviata al Centro, ma serve solo per stampare in Studio; una volta usciti, se si rientra, vengono riproposti i dati iniziali (senza le forzature);
- quinto Informazioni CUD: da utilizzare nel caso in cui venga eseguita la stampa del modello CUD in Studio, per stampare l'informativa prevista dai provvedimenti. Per tale stampa è necessario avere installato il programma Acrobat Reader.

Centro Paghe Padova Srl – Circolare Modello Cud 2009 – Redditi 2009 2